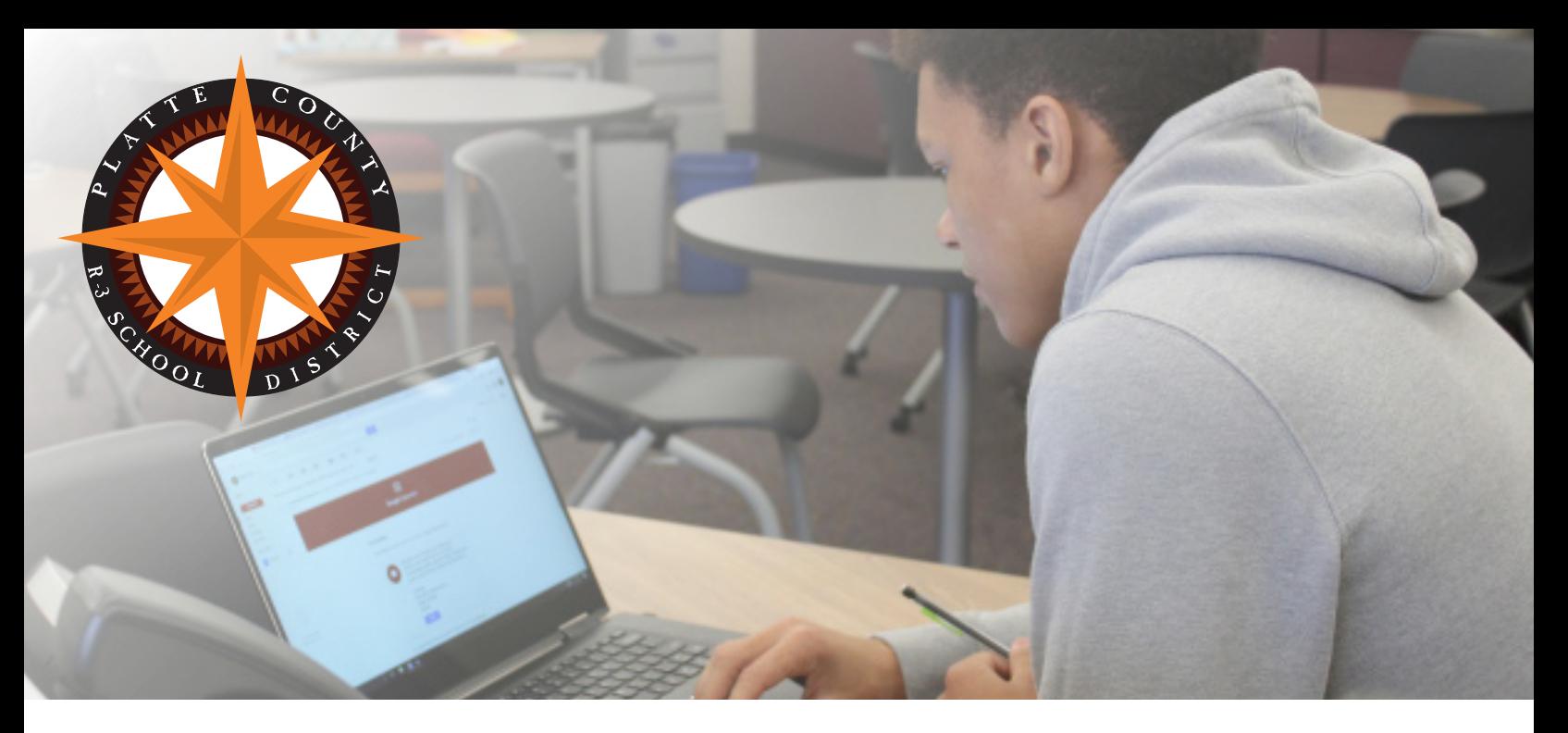

# Guide to Parent Portal

# **Enhance your connection between your students and their education.**

Platte County R-3's student and parent information system (SISK12 Parent Portal) allows parents access to important, up-todate student information. With effective parent communication and involvement, we can help drive student success.

#### *Purpose of Parent Portal*

PCR-3's student and parent information system (Parent Portal) allows parents access to class schedules, attendance, homework, grades, discipline, and lunch balances.

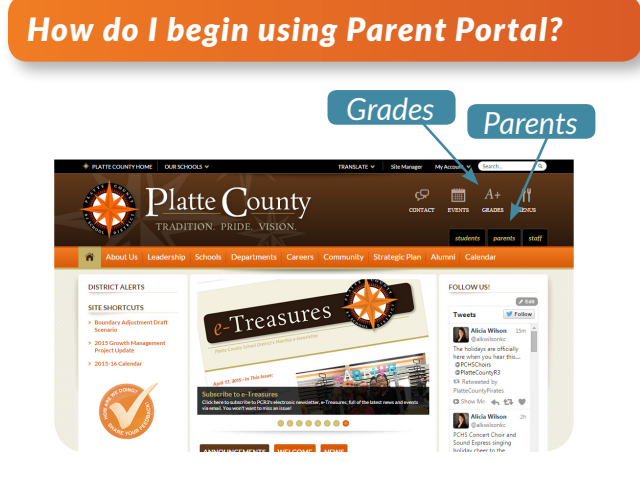

Parents receive detailed information in back-to-school packets about registering for Parent Portal. Only one login is required for multiple students.

To begin using Parent Portal:

- Complete the Parent Portal registration form and return it in person to any of your student's schools. (New district parents only)
- Your password will be emailed to the address provided on the registration form. Your email address will be your user name.
- Once your password is received, you can access the parent portal page from the *"Grades"* icon or *Parent Tab* of the District's website. On a mobile device, either switch to "landscape" view to see the screen to the left, or click on the parent tab in the orange bar.
- You can also download the *Tyler SIS Student 360* app on your mobile device.

If your email address changes, please notify your child's school.

### *Logging in to Parent Portal*

Input your user name (the email address provided on registration form). Input your password. If you forget your password, click the *"Forgot your parent password?" link* or contact your child's school.

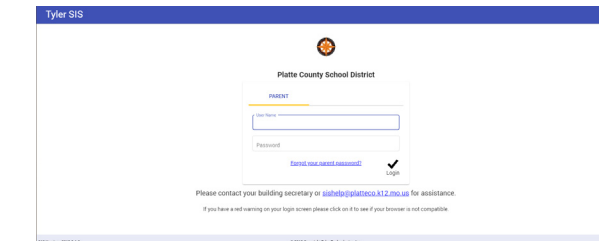

### *Home Screen/Tiles*

A variety of tiles and menu options are available under each student, including the following. Depending on the grade of your student, some tiles may not be populated.

- Daily Student Activiy (attendance, behavior, student schedule)
- Assignments
- Current Grades (gradebook summary)
- Links to Meal Service Options (make an online payment, view monthly menus)
- Student Information (parent/emergency contacts, health information)

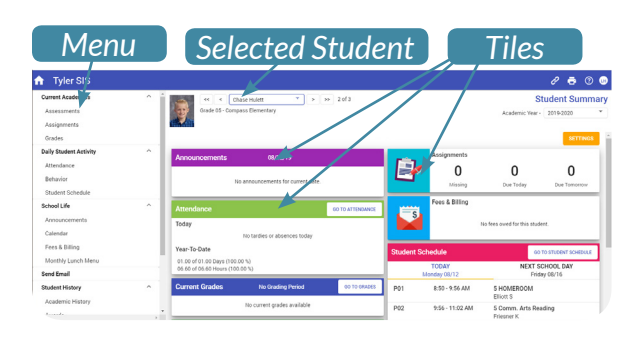

### *Selecting Student or School Year*

If you have multiple children in the District, you will be able to select the student via the student dropdown menu. You can also view previous school year information via the year dropdown menu.

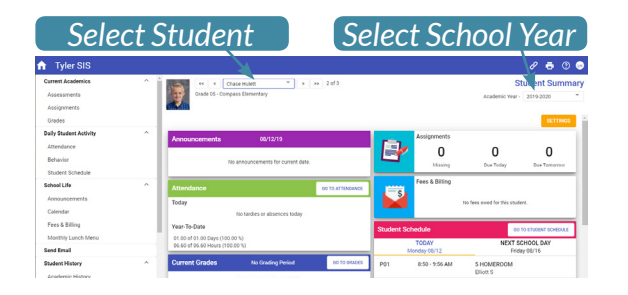

#### *Links for Meal Service Options*

Under the Links icon button at the top right or the Links tile, you can click to view the monthly menu, and deposit money/ view your student's meal history, via the K12PaymentCenter.

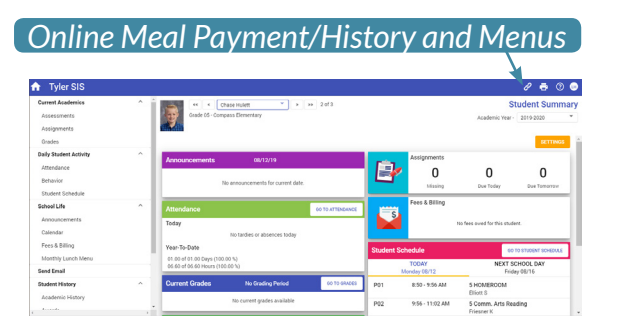

# *Assignments*

Assignments for secondary students can be viewed by course or by upcoming/missing assignments.

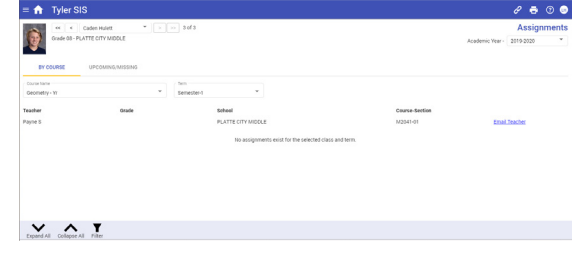

#### *Grades*

An example of a secondary student's Grades page is shown below. The Grades tile for an elementary student, will show standards-based progress as reported quarterly with report cards. Click on the "v" under "More" to view the progress on individual standards (elementary students) or assignments (secondary students).

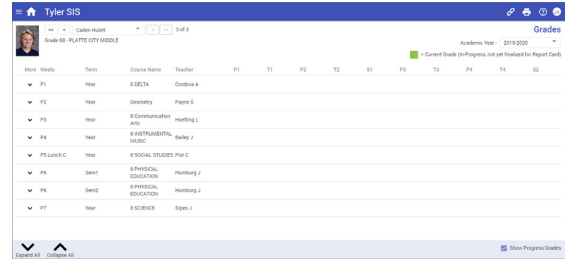

# *Notification Preferences*

Email notifications to parents can be scheduled for buildings with secondary students. Select "Set Notification Preferences" under your user name icon at the top right. These notifications include an email if the student is absent and/or if a gradebook score is entered.

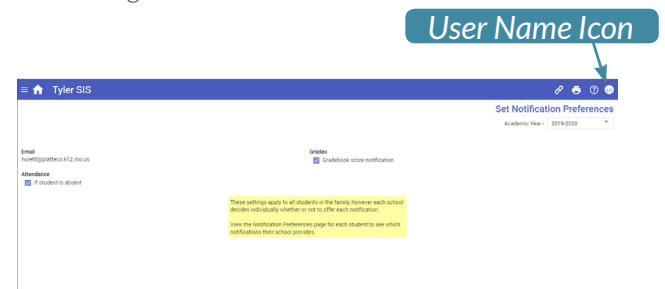

# *Who can I contact if I have questions?*

If you have questions regarding Tyler SISK12 Parent Portal, please contact your child's school for assistance.

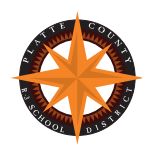